⊙ Timesheets Expenses « Sales 2 Profiles

## **Welcome to your self-service portal**

Here you can view and approve timesheets & expenses, review sales invoices & status and contract and compliance information. For further information please contact your agency representative.

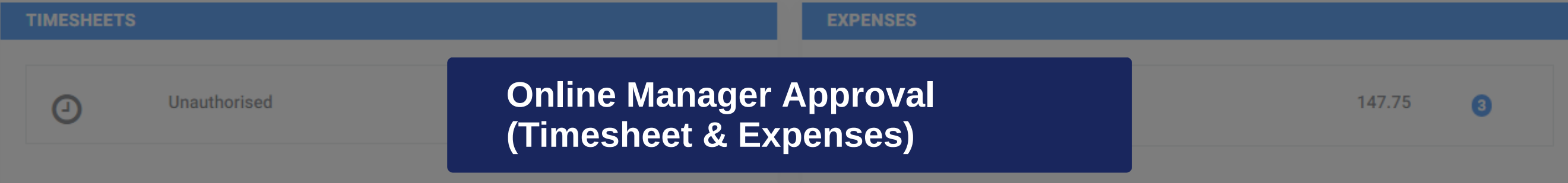

O.

m *C* Timesheets **Expenses**  $\sim$  Sales **A** Profiles

# **Welcome to your self-service portal**

Here you can view and approve timesheets & expenses, review sales invoices & status and contract and compliance information. For further information please contact your agency representative.

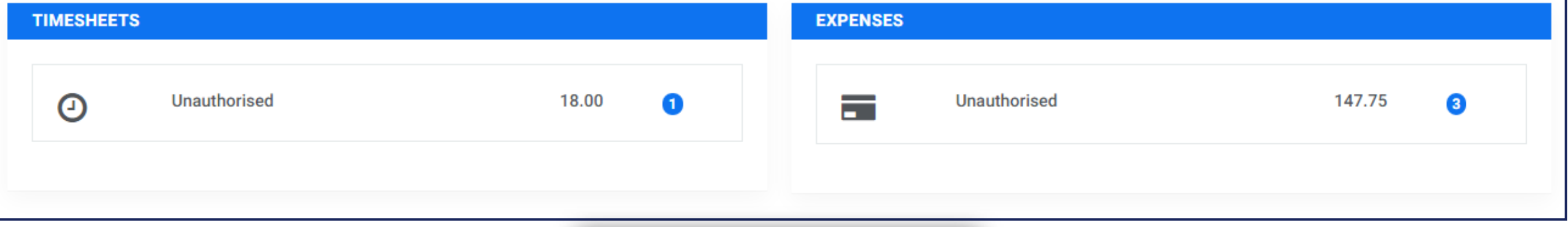

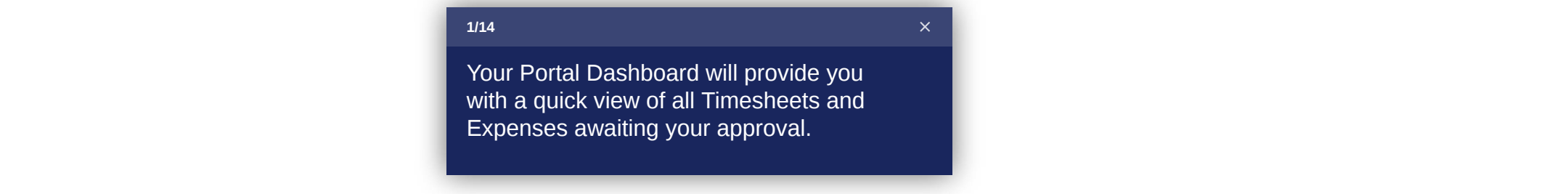

*Q* Timesheets **Expenses A** Sales **A** Profiles H.

# Welcome to your self-service portal

Here you can view and approve timesheets & expenses, reviet

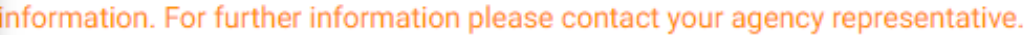

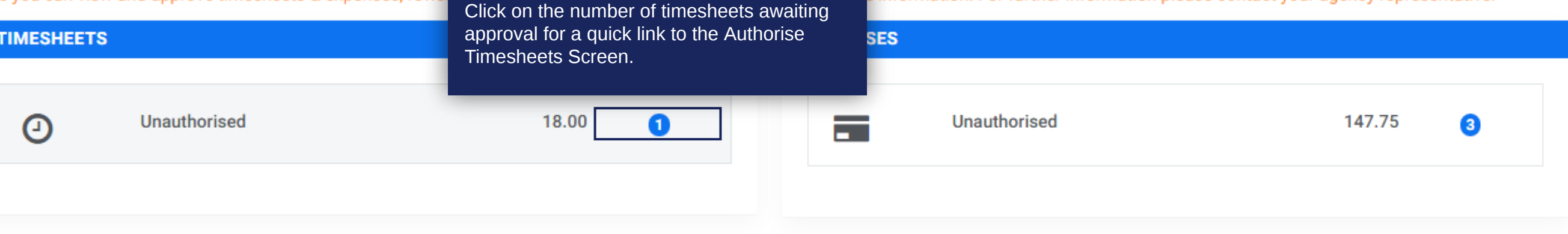

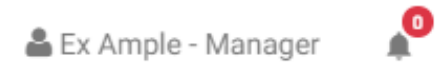

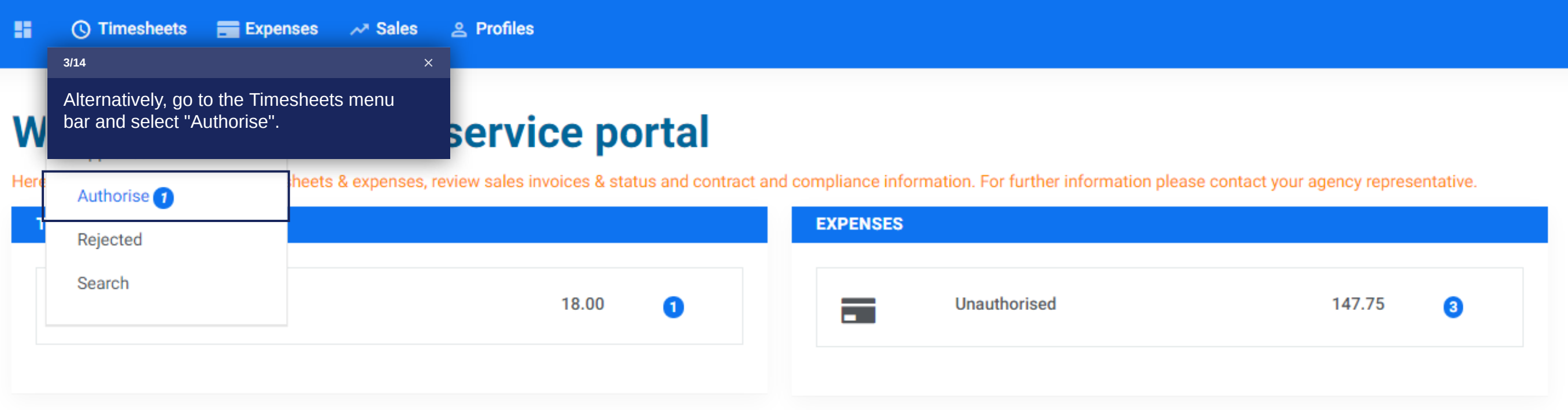

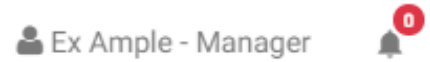

#### a. *Q* Timesheets Expenses 
<sub>2</sub> Sales 
<sub>2</sub> Profiles

### **Authorise Timesheets**

### **Q SEARCH OPTIONS**

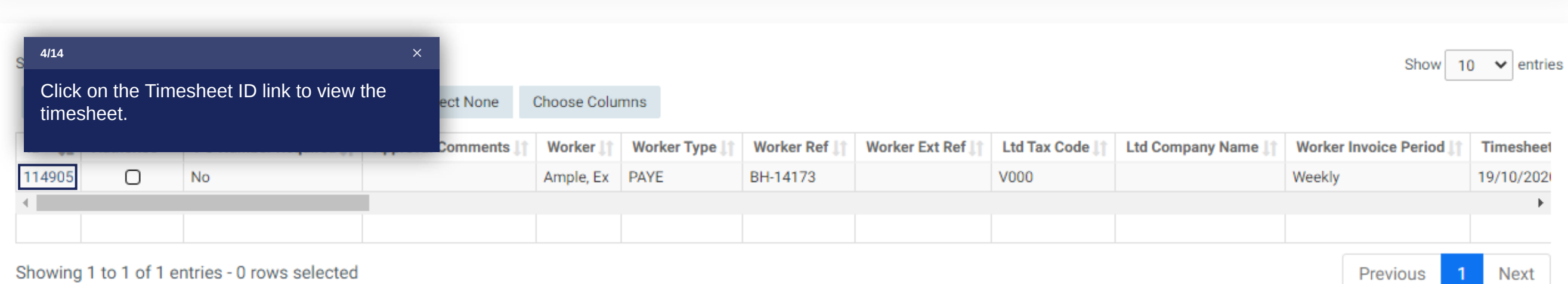

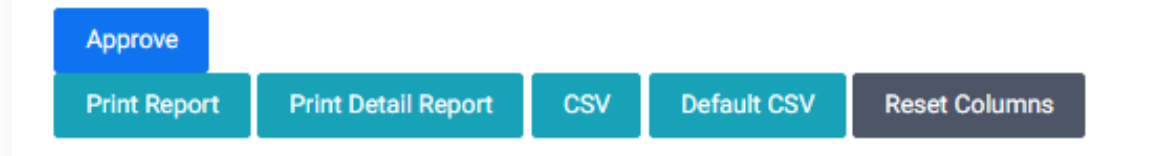

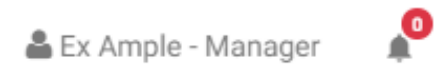

 $\blacktriangle$ 

#### *Q* Timesheets Expenses  $\sim$  Sales & Profiles 99.

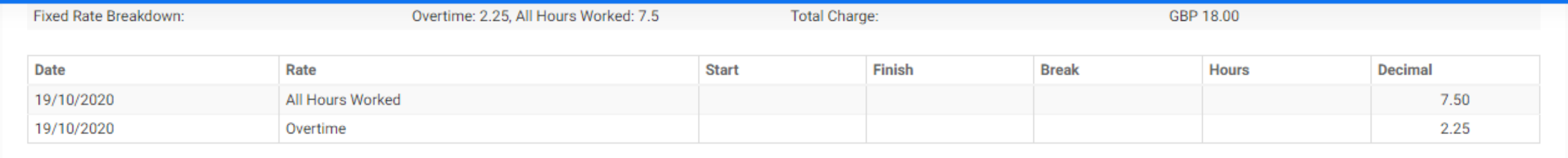

### **APPROVALS**

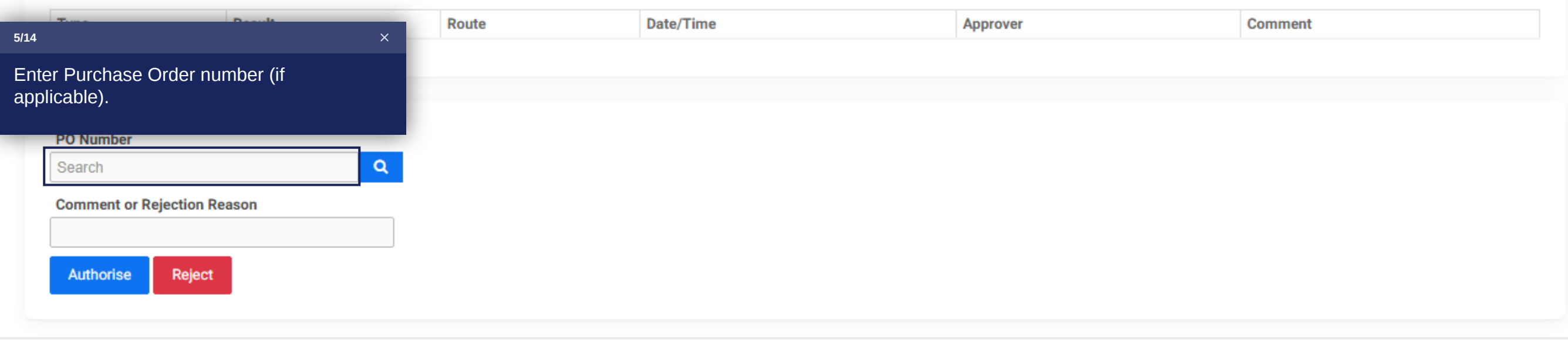

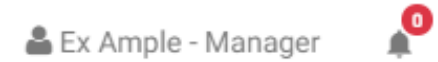

 $\blacktriangle$ 

#### *Q* Timesheets Expenses 
<sub>2</sub> Sales 
<sub>2</sub> Profiles 99.

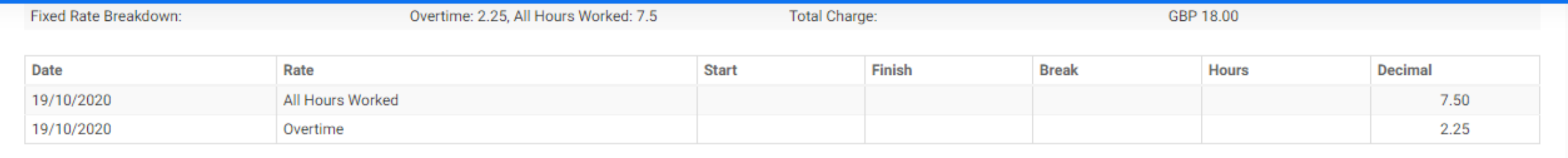

### **APPROVALS**

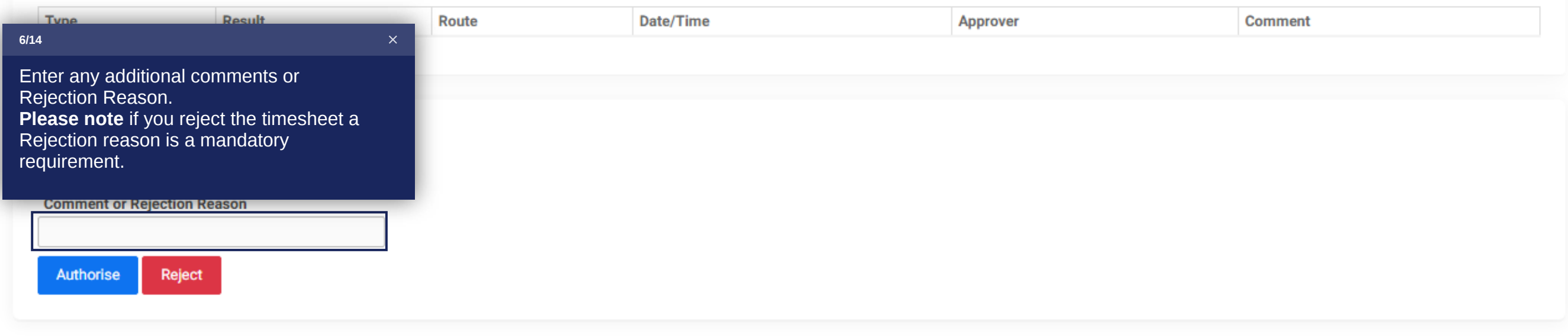

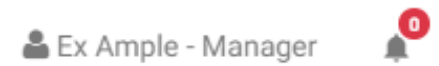

 $\hat{\phantom{a}}$ 

#### *Q* Timesheets Expenses  $\sim$  Sales & Profiles 99.

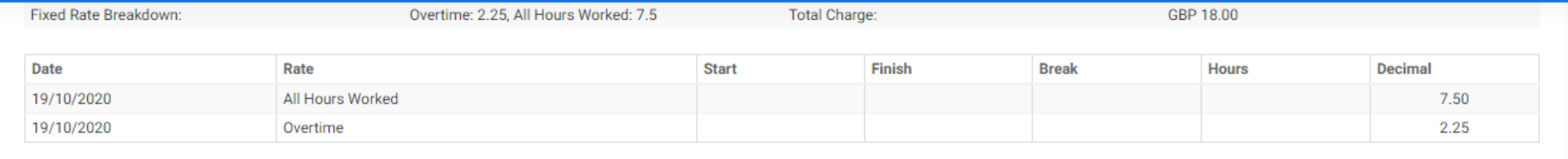

### **APPROVALS**

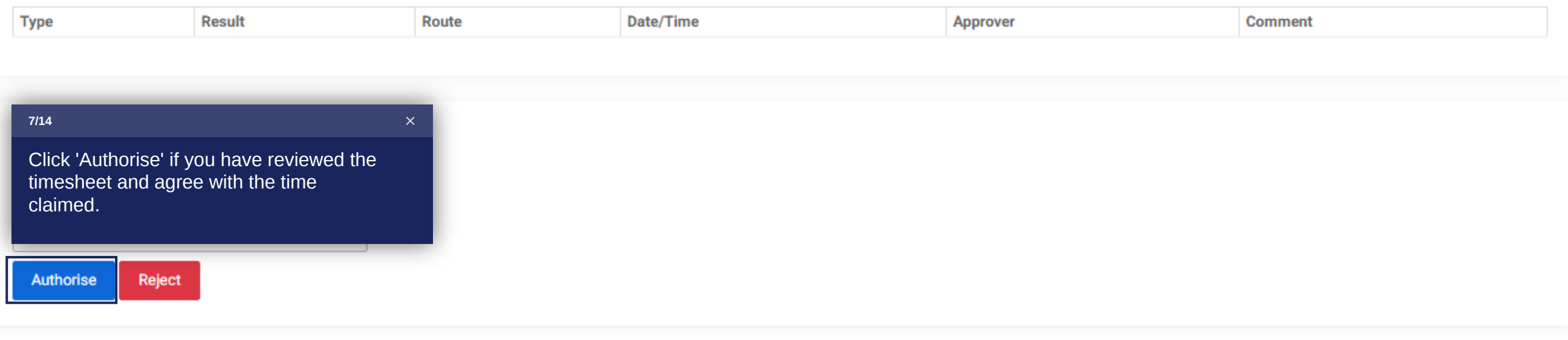

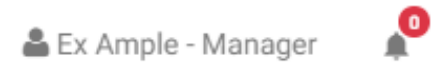

 $\blacktriangle$ 

#### H *Q* Timesheets Expenses **A** Sales **e** Profiles

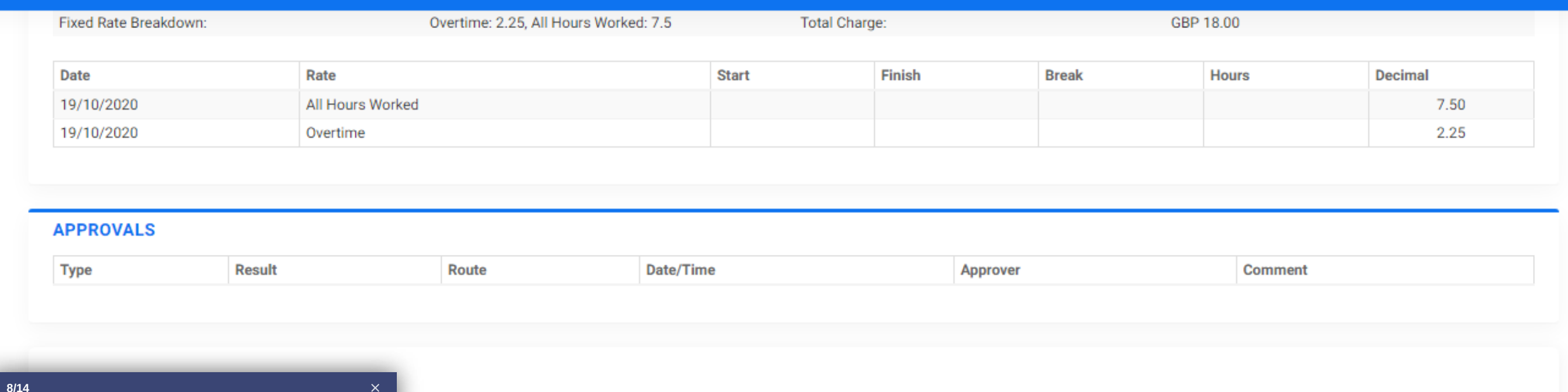

Click 'Reject' after you have provided a Rejection Reason.

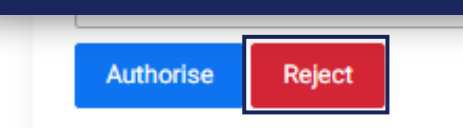

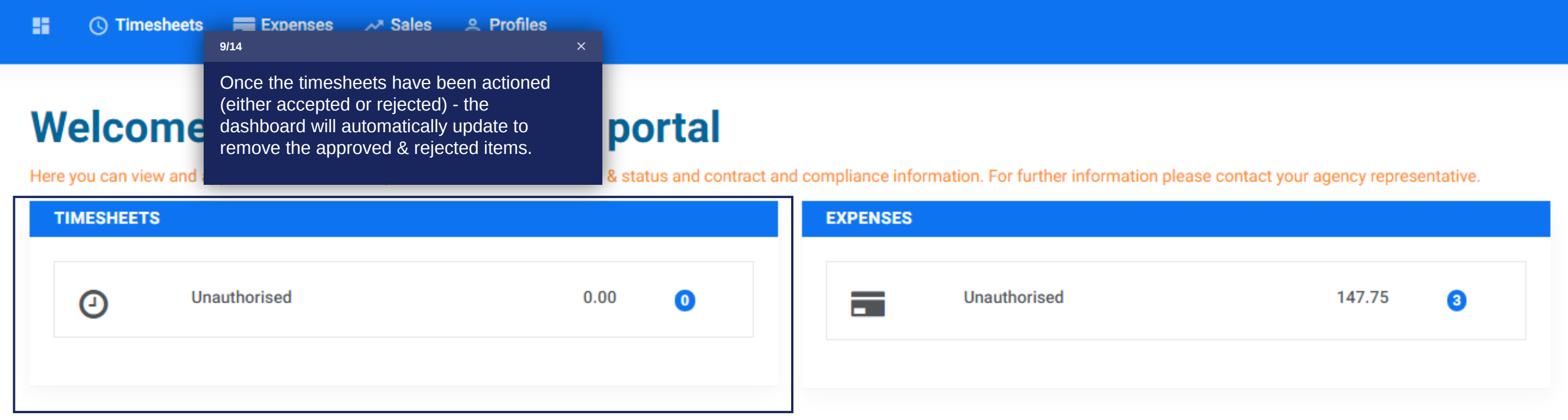

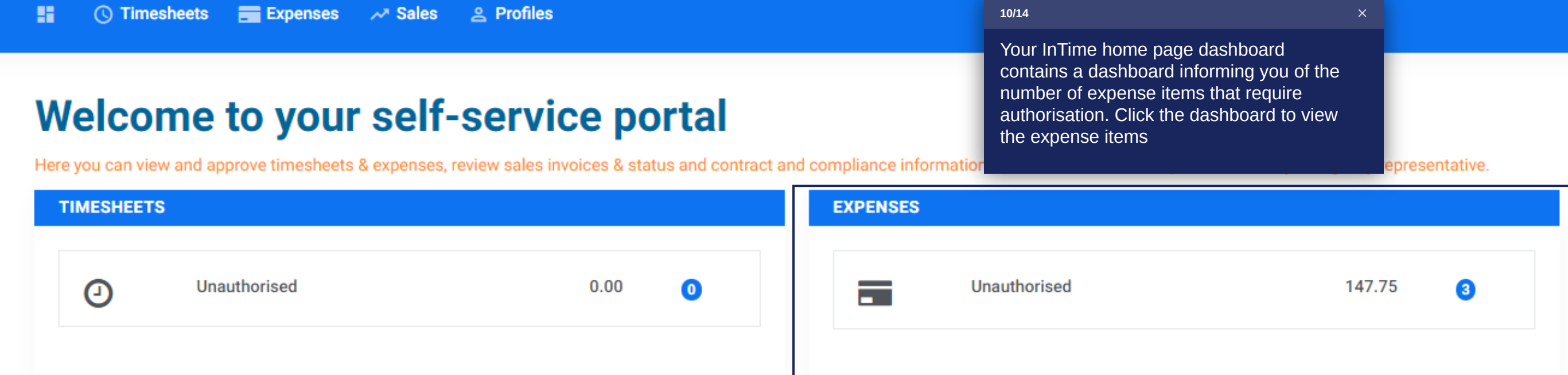

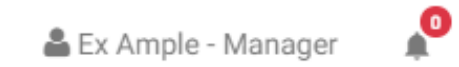

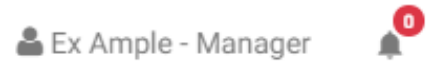

 $\sim$  Sales 98. *C* Timesheets **Expenses 2** Profiles

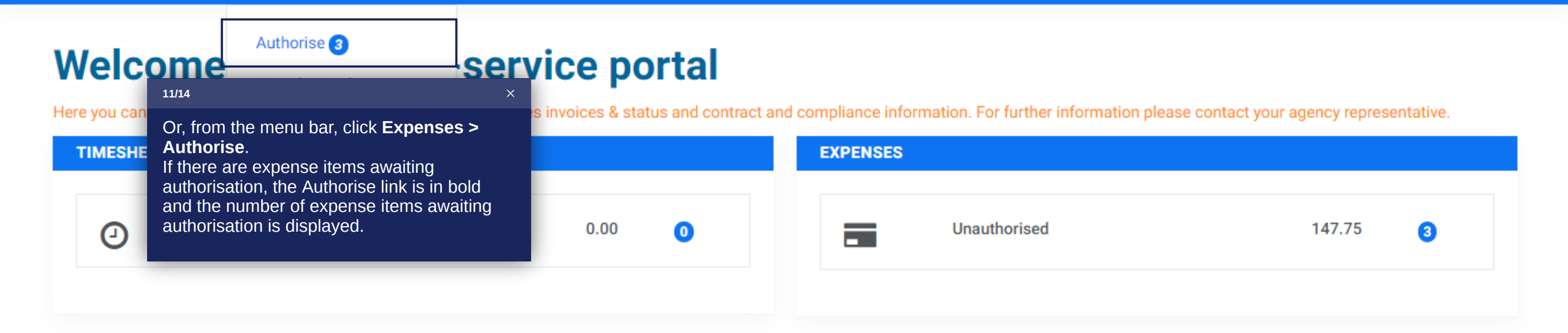

Previous

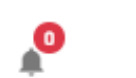

 $\mathbb{A}$ 

#### 雷 *Q* Timesheets **Expenses A** Sales & Profiles

### **Authorise Expenses**

### **Q SEARCH OPTIONS**

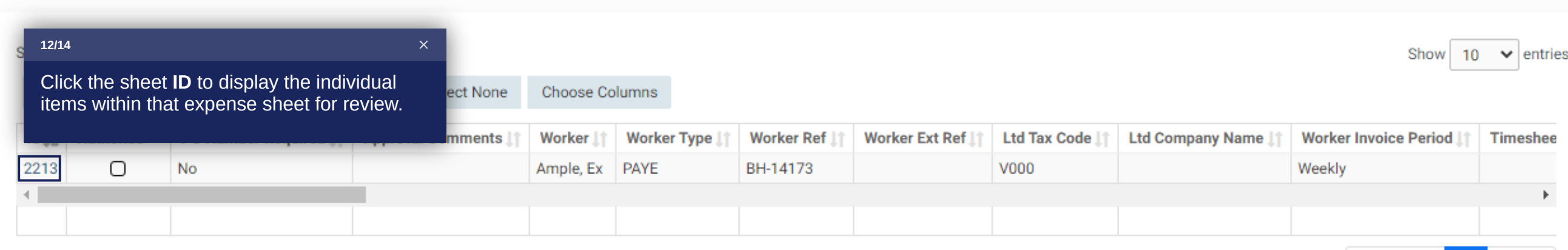

### Showing 1 to 1 of 1 entries - 0 rows selected

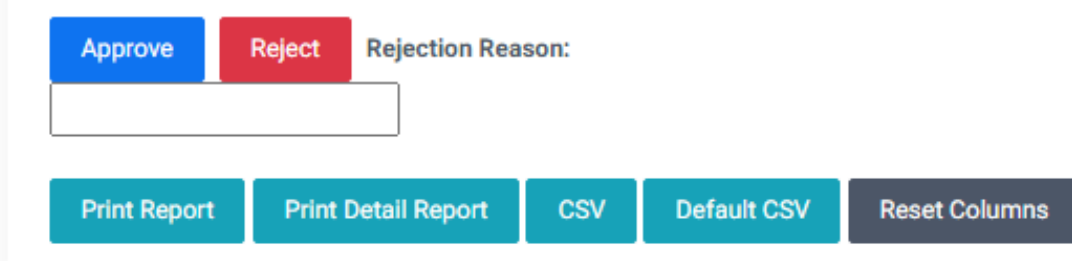

**Next** 

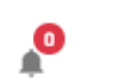

 $\mathbb{A}$ 

#### 99. *Q* Timesheets Expenses 
<sub>2</sub> Profiles

### **Authorise Expenses**

### **Q SEARCH OPTIONS**

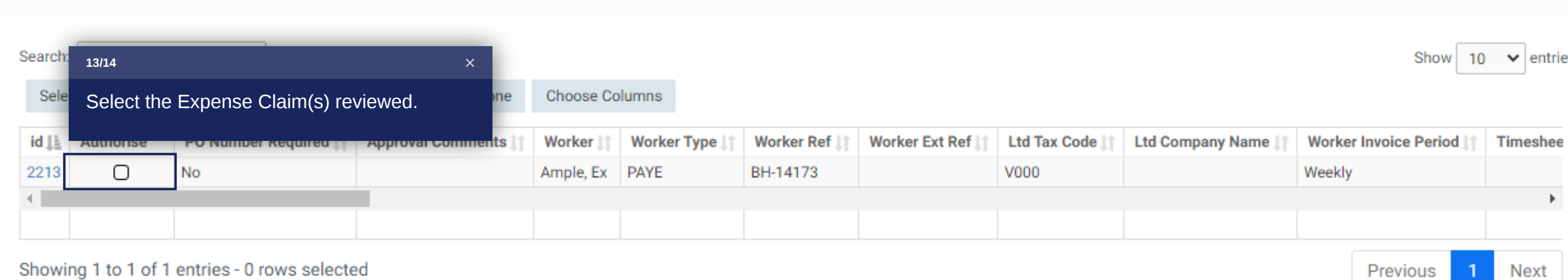

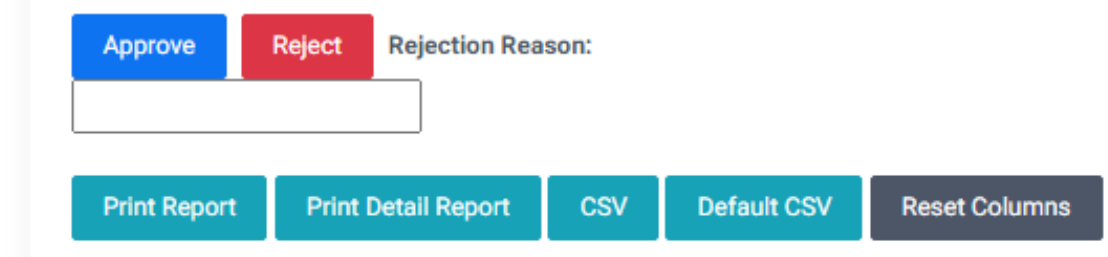

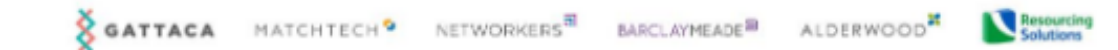

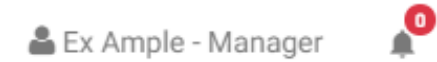

Á

⊙ Timesheets Expenses « Sales 2 Profiles m.

### **Authorise Expenses**

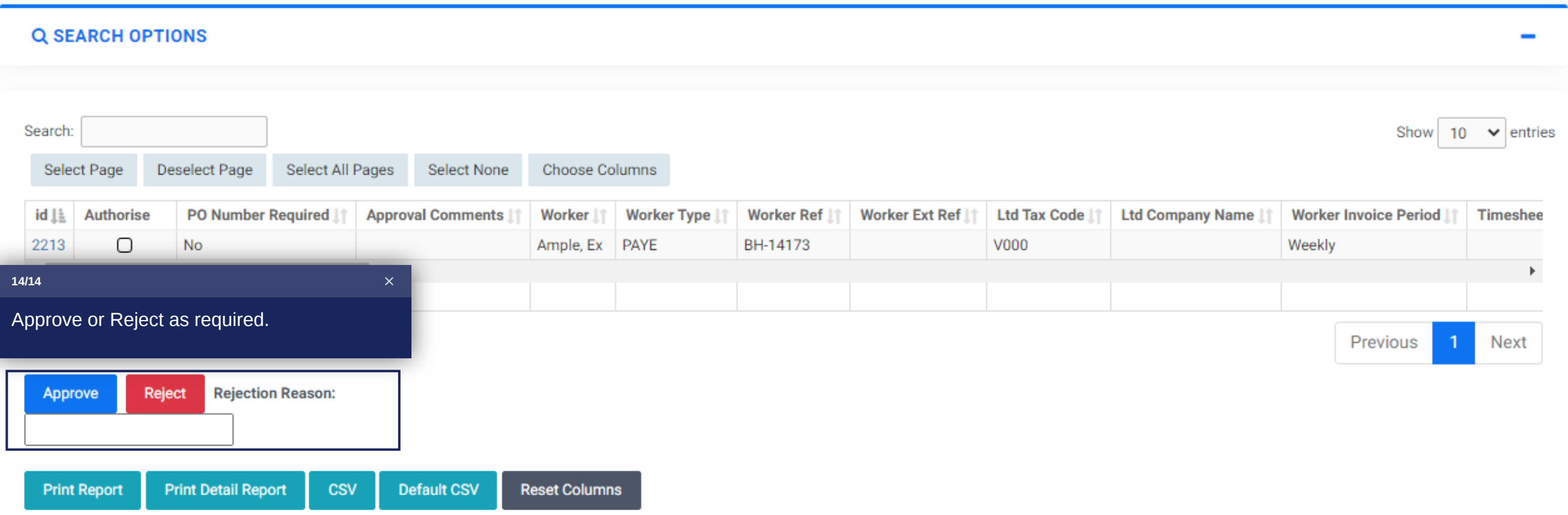

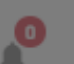

### ■ ① Timesheets ■ Expenses / Sales 2 Profiles

### **Authorise Expenses**

### **Q SEARCH OPTIONS**

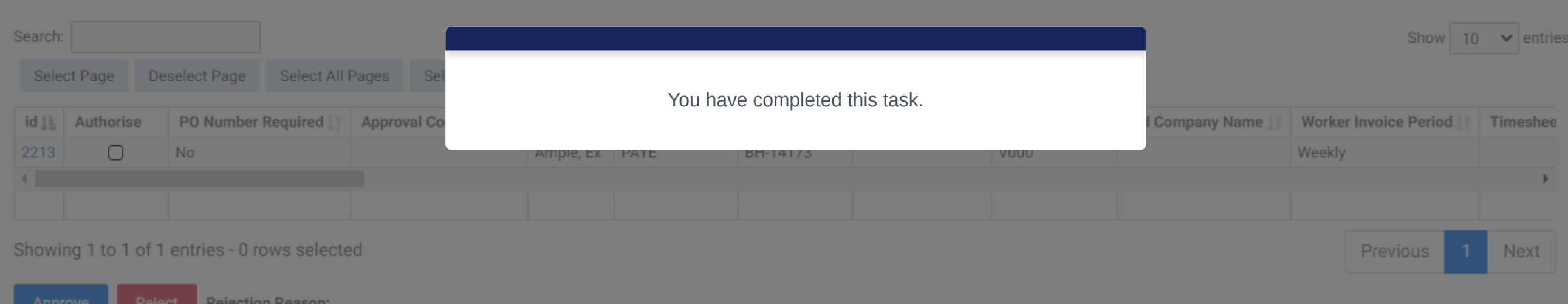

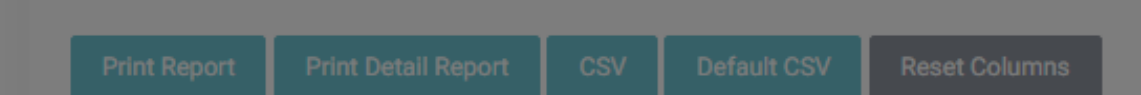